driven to excel LECTRONICS. INC.

# *tech tips*

## **530T MODIFICATION**

### **Power and Ground Connections**

Ground connections should be made to bare sheet metal inside the vehicle, and not in the vehicle door. Power connections should be made on a circuit that can handle a (+)30A draw. The preferred 12V connection is with a dedicated 10G wire from the battery. If 12V is drawn from any existing power wires in the vehicle, the connections should be soldered and taped.

#### **IMPORTANT!** Do not use T-Taps.

After checking all the connections, the next step is to adjust the dipswitch settings until the windows operate properly. If setting the switches to high is not adequate to roll up the windows, then proceed with one of the modifications described in this document.

**IMPORTANT!** Final confirmation of the date code should be done by visually comparing the 530T's circuit board with the appropriate circuit board modification diagram to make sure you are performing the proper modification.

#### **Modification for Dale Code OK/2J to OK/6K**

- 1. The resistors to be replaced are R21 and R26 as outlined on the circuit board below. These are the default resistors in the system; replacing these resistors will be the same as adding two more settings to the dipswitches.
- 2. Desolder these resistors and replace them with 150ohm 1/4watt resistors. Exceeding **150ohms** when replacing these resistors could lead to failure of the window motor and/or module.

**IMPORTANT!** This modification should only be used as a last resort after all other possible causes have been checked and adjusted.

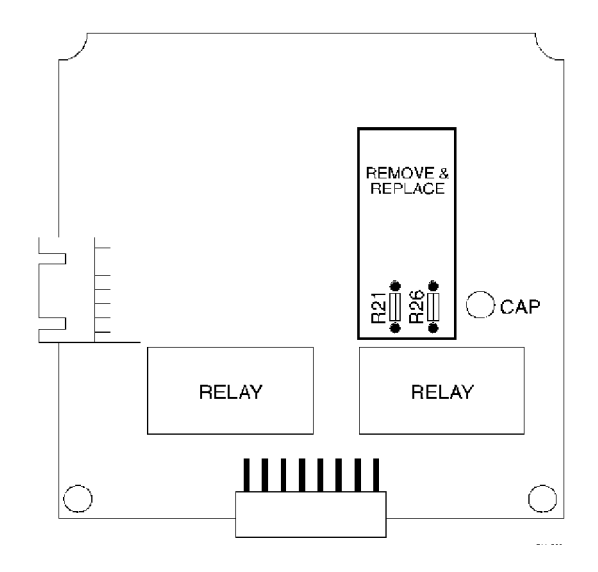

### **Modification for Dale Code OK/61 to OK/0E**

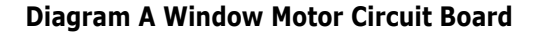

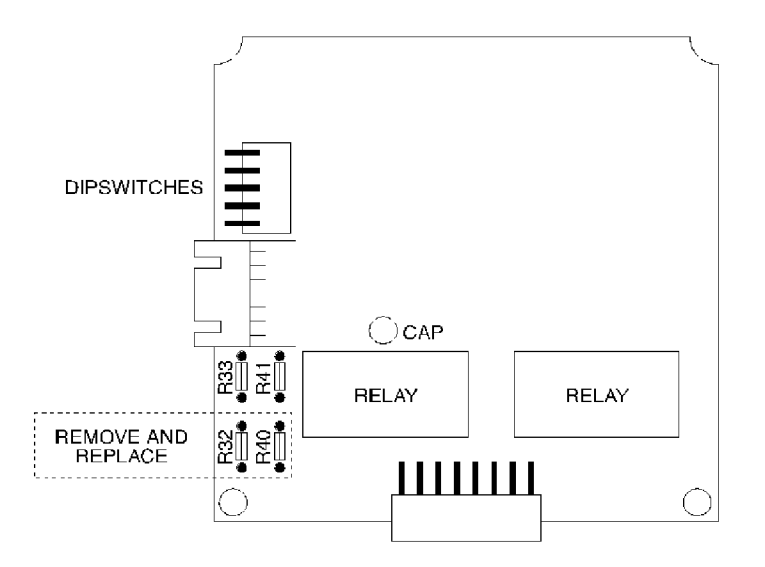

- 1. The resistors that need to be replaced are R32 and. R40, as shown in **Diagram A.** These are the default resistors in the system. Replacing these resistors will be equivalent to adding two more settings to the dipswitches.
- 2. Desolder these resistors and replace them with 150 ohm 1/4 watt resistors. **WARNING!** Exceeding 150 ohms when replacing these resistors could lead to failure of the window motor and/or module.
- 3. Return the dipswitches to the low setting and adjust only as high as is necessary to perform the task.

#### **Modification for Dale Code OK/0F to OK/0J**

- 1. Resistors R34 and. R42 in **Diagram B** must first be removed from the PC board .. Place the tip of a sharp pick tool under the resistor and pry it off the PC board. Be careful not to damage the other components on the board.
- 2. Turn the PC board over and locate the solder locations for Dipswitches 2 and 4 as shown in **Diagram C.**  Add a 200 ohm resistor across the contacts. After making this modification, Dipswitches 2 and 4 *must*  be set to the OFF position.
- 3. After the resistor has been added, the minimum resistance value for the unit will be 250 ohms. The previous maximum resistance value for the unit on high setting was 200 ohms.
- 4. When installing the unit after this modification, *always* start with Dipswitches 1 and 3 in the ON position and only turn to the OFF position if necessary.
- 5. When moving Dipswitches 1 and 3 to the OFF position, an additional 50 ohms of resistance is added totalling 300 ohms.
- 6. Any additional increase in resistance may cause the main fuse in the unit to fail, or possibly damage the window system in the vehicle.

**IMPORTANT!** This modification should only be used if there is no other solution, after all other possible causes (poor wire connections, dipswitch settings, etc.) have been checked and adjusted.

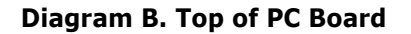

**Diagram B. Top of PC Board Diagram C. Bottom of PC Board** 

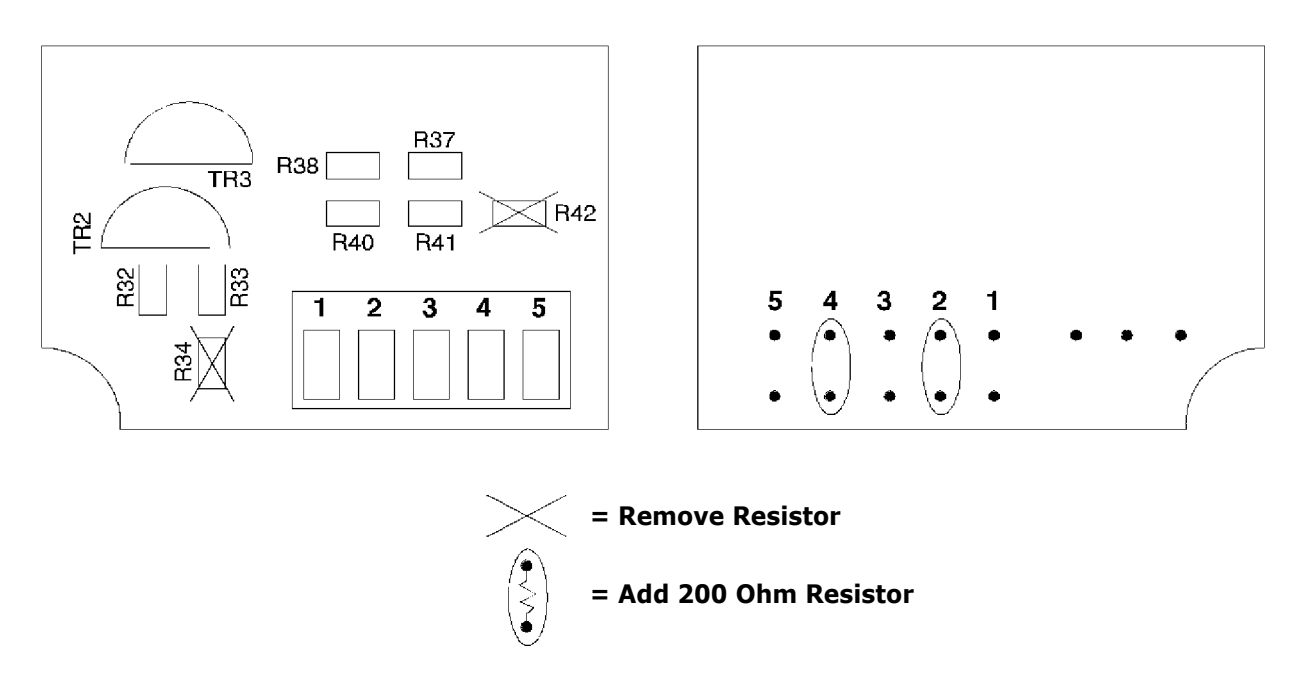

#### **Modifications for Date Code OK/0K to Present**

Beginning with date code 0K/0K a resistor was added to the circuit board to aid in ease of modification to the 530T. If the 530T does not roll the windows up all the way, then the surface mount resistors (R32/R40) can be removed to allow for a higher resistance setting as shown in **Diagram D** below. This will compensate for some of the larger power window motors. This is the equivalent of adding two more steps to the dipswitch settings. After removing R32/R40 reset the dipswitches to the low setting and adjust only as high as is necessary to perform the task.

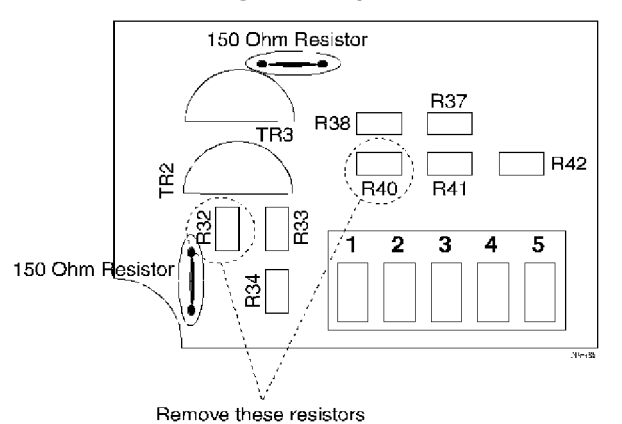

#### **Diagram D.Top of PC Board**

**IMPORTANT!** This modification should only be used if there is no other solution, after all other possible causes (poor wire connections, dipswitch settings, etc.) have been checked and adjusted.

IMPORTANT! This wiring information is being provided fi ee of charge on an "as is" basis, without any representation or warranty. It is the dealer's responsibility to verify any circuit before interfacing with it using a digital multi-meter. Directed Electronics Inc. assumes no responsibility with regards to the accuracy or currency of this information. Proper installation in every case remains the responsibility of the installer.